# How to install k.LAB for your PC and Suggested Reading

14 DEC. 2021 k.LAB Japan

## **Step 1- Access to the ARIES web page**

Please access the ARIES web page from the following URL.

https://aries.integratedmodelling.org/

or search by google inputting "aries ecosystem".

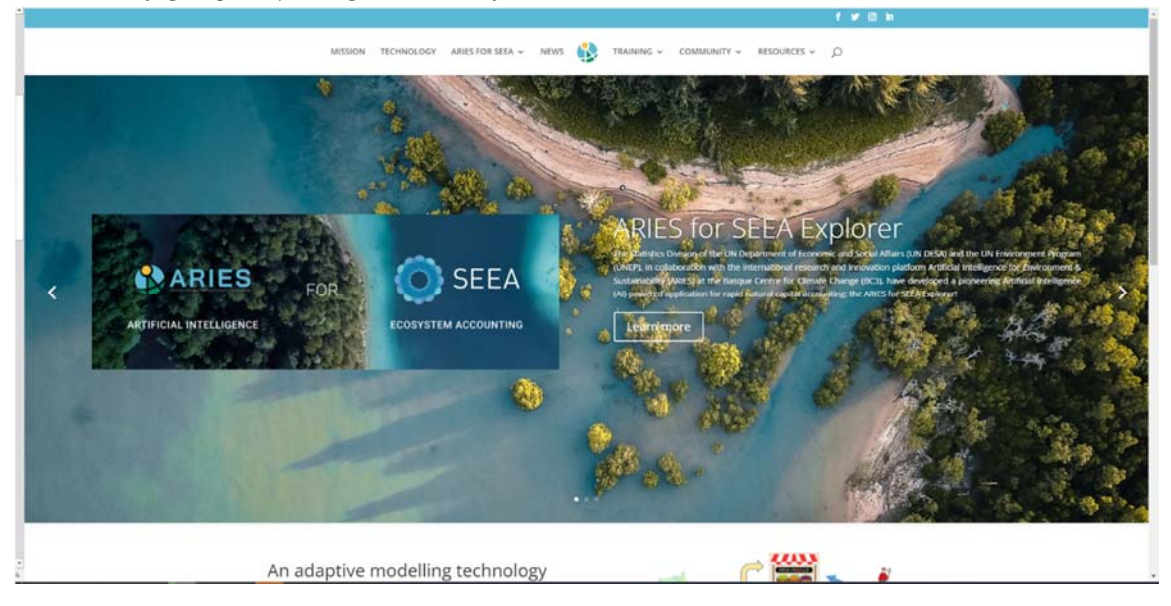

## **Step 2-Registration**

Please register first. Before you install the k.LAB, please go to the following URL (https://aries.integratedmodelling.org/collaborate/) or click on "**COMMUNITY**" at the top page and go to the "**COLLABORATE**".

Click "**here**" on the right part of the Collaborate page to go to the k.HUB page.

Click on "**sign up**" at the bottom of the k.HUB page to register.

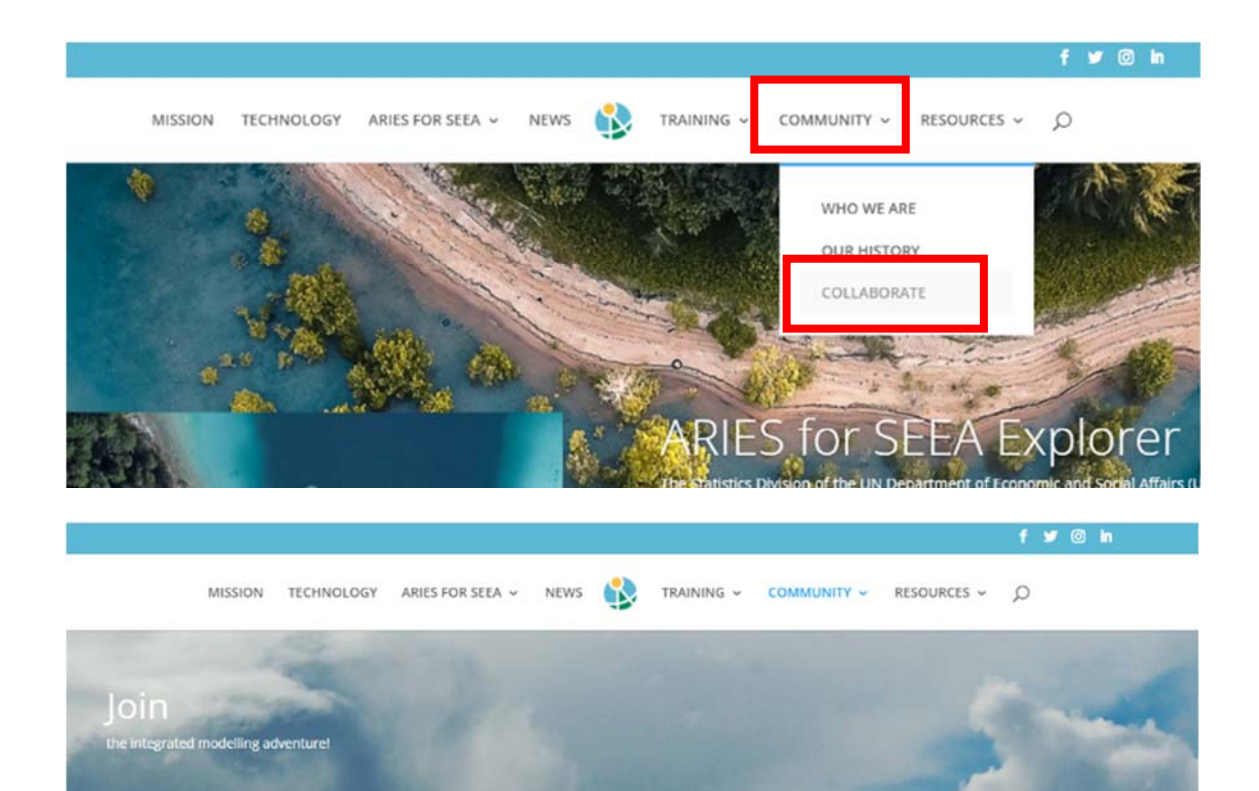

#### The Integrated Modelling Partnership

The Integrated Modelling Partnership warmly welcomes collaboration with other scientists, as well as members from the public, private, and NGO sectors. We run an annual course (the International Spring University - ISU), in which we introduce participants to our software and train them in its use. Additionally, we run personalized training workshops for larger institutions that are interested in using our software. Testimonials can be found here.

We are working on self-instructional materials for the forthcoming official public release, but meanwhile, please refer to the teaching materials of the last edition of ISU in 2019.

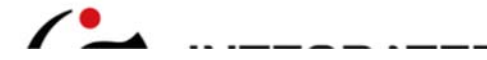

#### Collaborate

Join our wiki space where we update the documentation about the language and the software.

To access this space please register here fit and use the same credentials.<br>You can also ask specific question

Direct link to software download.

End user licence agreements (EULAs).

Learn more about how to get and use ARIES.

#### Contact us

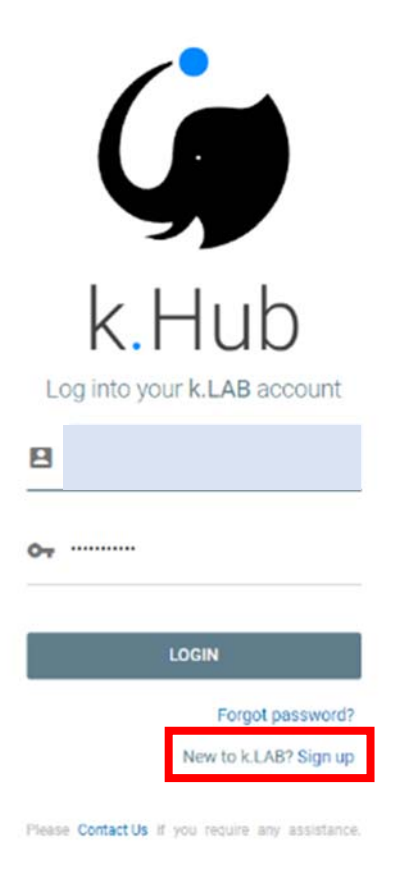

## **Step 3-Using k.Explorer on your browser without install**

When you log in to k.HUB, you will be taken to the "**Welcome**" page.

The **k.Explorer** on the "Welcom" page allows you to run applications in your browser. k.LAB does not need to be installed if you only want to use k.Explorer.

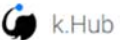

HOME PROFILE

#### Welcome

This site is the central authentication hub for all users of the k.LAB semantic web. We support both remote and local use of k.LAB through web-based clients and To access the remote clients you can choose one of the web applications available to your user by clicking the corresponding icon below

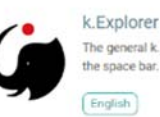

The general k LAB interface to freely explore the observation space by querying the knowledge base. To see example queries targeted to the the space bar.

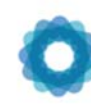

#### ARIES for SEEA Explorer

The SEEA Ecosystem Accounting standard on the ARIES platform. A collaboration between UNSD, UNEP and BC3. Powered by k United Nations Global Platform<sup>12</sup>

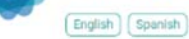

All applications will use the concepts, data and models available in the k.LAB semantic w

For a more direct way of using k.LAB, including contributing new knowledge and exploring the knowledge base more in detail, you can install a local engine and th These are available as a software download, managed through a small application named the k.LAB Control Center. Please download the Control Center software To run the engine you will require a certificate, which you can download (for non-profit use only) from the Profile menu (use the link Download certificate on the left

## Step 4 Install k.LAB for your PC

If you want to use k.LAB as a **developer**, you will need to install the application on your PC. First, go to the "COLLABORATE" page as well as Registration. Click on "software download" on the right part of the Collaborate page. Or you can download it from the following URL (https://integratedmodelling.org/statics/pages/gettingstarted.html).

#### The Integrated Modelling Partnership

The Integrated Modelling Partnership warmly welcomes collaboration with other scientists, as well as members from the public, private, and NGO sectors. We run an annual course (the International Spring University - ISU), in which we introduce participants to our software and train them in its use. Additionally, we run personalized training workshops for larger institutions that are interested in using our software. Testimonials can be found here.

We are working on self-instructional materials for the forthcoming official public release, but meanwhile, please refer to the teaching materials of the last edition of ISU in 2019.

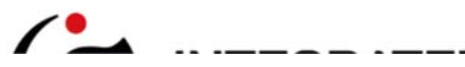

#### Collaborate

Join our wiki space where we update the documentation about the language and the software To access this space please register here first and use the same credentials.

You can also ask specific questions

Direct link to software download.

End use<mark>r licence agreements (EULA</mark>s

Learn more about how to get and use ARIES.

Contact us

### Getting started with k.LAB

The k LAB technology and all the projects built with it (such as <u>ARES</u>) serve the needs of both users and produces of integrated data and model content. Data and model produces need specialized tools to import, annotas, a

Current); the Integrated Modeling Partnership does not provide public access to a cloud-based installation of k Explorer (which would let you run k Explorer by smoly goening a web browser and typing in the appropriate URL)

We thus distribute a small software package called the **K.LAB Control** Ce**nter**, which simplifies and manages the installation, update, and execution of a desicated modeling engine or each case in matrime. The engine provi

The rest of this page explains how to download and use the Control Center.

This software, like the rest of k LAB, is a preview release interded for demonstration and use in courses or collaborations. In this early phase it is important that all updates be applied as soon as they become available.

#### The k.LAB Control Center

The kLAB Control Center manages the authentication, download, update and execution of all kLAB products (described below), including the kLAB engine (with its web based user interface. kExplorer) and the modeler's user int To download, install, and launch the Control Center:

#### On Windows

· Download the Windows mataler and run it. The installer only writes to the users AseData directory, so it should not require administration permissions to run. After installation, k LAB will be available in your applicati

#### On Linux:

 $\ddot{\phantom{1}}$ d the Debian package or shimstaller and run it as normal user. The KLAB Control Denter will be available in your application menu. If your system cannot handle a Debian package or sh, proceed using the zip or tar file as d On MacOSX:

 $\mathcal{R}$  and invariant  $R$  and an increasing for the section  $R$ 

## **Suggested reading**

We recommend that you refer to several papers to get a better understanding of k.LAB. If you click on **RESOURCES**-**PUBLICATION** (https://aries.integratedmodelling.org/publications/) on the top page of ARIES, you will find a list of publications related to the ARIES project and k.LAB. For a citation of the overall ARIES ecosystem services modeling methodology, please use: Villa, F., et al. 2014. A methodology for adaptable and robust ecosystem services assessment. PLOS ONE: 9(3):e91001. Also, **Martínez-López (2019)** at the top of the list is a paper about the k.LAB global ystem, so please refer to it.

And for basics of the small-hydro model is included in the following paper. GIS-based Analysis for the Energy Potential and Social Feasibility of Small-Scale Run-Off-River Hydropower in Yahagi River, Japan https://iserd.net/ijerd102/10-2-22.pdf

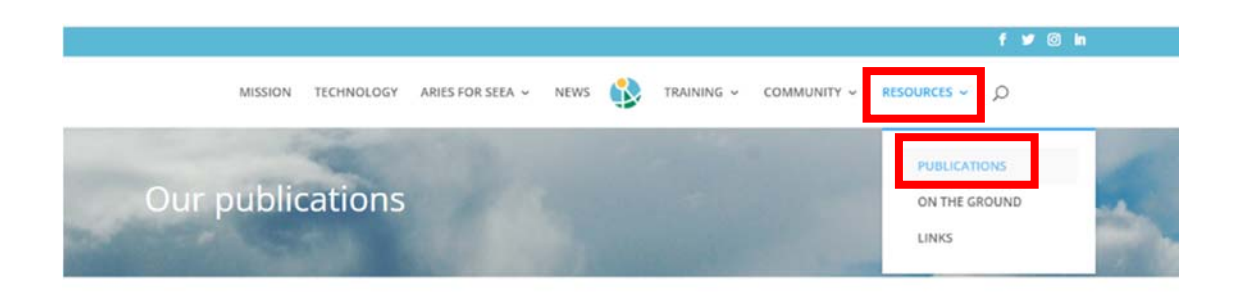

#### **ARIES background and theory**

For a citation of the overall ARIES ecosystem services modeling methodology, please use: Villa, F., et al. 2014. A methodology for adaptable and robust ecosystem services assessment. PLOS ONE: 9/3/:e91001 (full citation below).

Martinez-López, J., K.J. Bagstad, S. Balbi, A. Magrach, B. Voigt, I. Athanasiadis, M. Pascual, S. Willcock, and F. Villa. 2019. Towards globally customizable ecosystem service models. Science of the Total Environment 650(2):2325-2336.

Villa, F., S. Balbi, I.N. Athanasiadis, and C. Caracciolo. 2017. Semantics for interoperability of distributed data and models: Foundations for better-connected information, F1000Research 6:686

Barquin, J., L.E. Benda, F. Villa, L.E. Brown, N. Bonada, D.R. Vieltes, T.J. Battin, J.D. Olden, S.J. Hughes, C. Gray, and G. Woodward. 2015. Coupling virtual watersheds with ecosystem services assessment: A 21st century platform to support river research and management. WIREs Water, doi:10.1002/wat2.1106 (D)

Villa, F., K.J. Bagstad, B. Voigt, G.W. Johnson, I.N. Athanasiadis, and S. Balbi. 2014. The misconception of ecosystem disservices: How a catchy term may yield the wrong message for science and society. Ecosystem Services 10:52-53.

Villa. F., K.J. Bagstad, B. Voigt, G.W. Johnson, R. Portela, M. Honzak, and D. Batker. 2014, A methodology for adaptable and robust ecosystem services assessment. PLoS ONE 9(3):e91001.